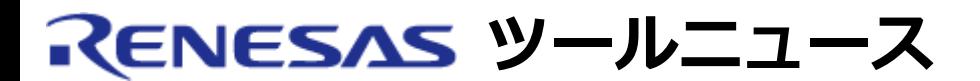

**RENESAS TOOL NEWS 2008年03月16日 : 080316/tn2**

# **E8aおよびE8エミュレータソフトウェア ご使用上のお願い --M32C/80シリーズMCUをターゲットMCUとしてデバッグする際 の注意事項--**

オンチップデバッギングエミュレータE8aおよびE8用エミュレータソフトウェアの 使用上の注意事項を連 絡します。

M32C/80シリーズMCUをターゲットMCUとしてデバッグする際の注意事項

#### **1. 該当製品**

 (1) E8aエミュレータソフトウェア V.1.00 Release 00 ~ V.1.01 Release 00 (2) E8エミュレータソフトウェア V.2.04 Release 00 ~ V.2.10 Release 00

#### **2. 内容**

 M32C/80シリーズMCUのデバッグ時に、ターゲットMCU内蔵RAMのアドレス88Ah および88Bhの内容がそれぞれFFhおよび01hに書き変わります。

### **3. 発生条件**

以下のすべての条件を満たす場合に発生します。

- (1) 該当製品に含まれるM32C E8aエミュレータデバッガまたはM32C E8 エミュレータデバッガを使用している。
- (2) ターゲットMCUにM32C/80シリーズMCUを使用している。
- (3) 以下のいずれかの操作を行った。
	- ・ユーザプログラムをエミュレータ経由でターゲットMCUにダウンロードした。
	- ・PCブレークポイントを設定した。
	- ・メモリウィンドウ等でターゲットMCU内蔵フラッシュメモリの内容を変更 した。
	- ・Start/Stopファンクションの設定を変更した。

#### **4. 回避策**

 ターゲットMCU内蔵RAMのアドレス88Ahおよび88Bhをスタック領域またはデータ 領域として使用しないでください。

## **5. 恒久対策**

本内容は、次期バージョンで改修する予定です。

#### **[免責事項]**

過去のニュース内容は発行当時の情報をもとにしており、現時点では変更された情報や無効な情報が含まれている場合があります。 ニュース本文中のURLを予告なしに変更または中止することがありますので、あらかじめご承知ください。

© 2010-2016 Renesas Electronics Corporation. All rights reserved.